## فصل ۴

# رسم نمودارها

#### نمودارهای دوبعدی  $\mathcal{N}$

### ۱.۱.۴ رسم یک نمودار ساده

با استفاده از تابع plot می توان یک شکل ساده دوبعدی که از اتصال نقطه به نقطه مختصات تشکیل شده است را رسم نمود، بهعنوان مثال دستورات

 $>> x=1:10;$  $\gg$  y=sin(x);  $\gg$  plot $(x,y)$ 

نموداری را تولید میکنند که از به هم پیوستن نقاط ((x(i), y(i) ایجاد شده است، همزمان با اجرای دستور plot پنجرهای باز میشود که در آن نمودار مورد نظر رسم شده است. در  $\mathrm{plot}(x, y, 'string')$  حالت کلی می توان بهجای استفاده از  $\mathrm{plot}(x, y, 'string')$  از  $\mathrm{plot}(x, y, 'string')$ آن ′string′ سه مشخصه نمودار مورد نظر یعنی رنگ، نشان و قلم خط را مشخص می کند. بەعنوان مثال دستور

>> plot $(x, y, 'r \ast -')$ 

بیان میکند که نقاط ((x(i),y(i) با ستاره قرمز رنگ رسم و با خط چین قرمز رنگ به هم متصل شوند. همچنین  $\text{plot}(x, y', y+)$ بیان می کند که نقاط  $(x(i), y(i))$  با علامت $(x(i), y(i))$ رنگ و بدون این که به هم متصل گردند نشان داده شوند.

**نکته.** سه مشخصه در ′string′ به هر ترتیبی میتوانند قرار گیرند به عنوان مثال دو دستور

```
\gg plot(x,y,'ms--')
>> plot(x, y, 's--m')
```

```
<mark>نشان</mark>
                   \rm{O}دايره
                                       ستاره
          رنگ
                                        نقطه
\mathbf rقرمز
                                        جمع
                                                            سبک خط
\mathbf{g}سبز
                    \timesضرب
           آبى
\mathbf bخط
                   \, s
                                        مربع
                                                             خط چين
\mathbf bابي تيره
                   \mathbf dلوزي
                                                            نقطه چین
mسرخ
                            مثلث رو به بالا
                                                           خط و نقطه
\mathbf y|| زرد
                          مثلث رو به پایین
                   \overline{\mathbf{V}}سياه
\mathbf kمثلث رو به راست
                    \geqسفيد
W
                    \,<مثلث رو به چپ
                           ستاره پنج گوش
                   \, {\bf p}h
                         ستاره شش گوش
```
با هم معادل خواهند بود. در جدول ذیل فهرستی از گزینههای مختلف برای مشخصه یک نمودار آورده شده است

مثال ۱.۱.۴. کد ذیل را در نظر بگیرید

```
x=0: .1:2*pi;y = sin(x);plot(x, y, 'm+')xlabel('The value of x')
ylabel({'The value','of sin(x)'})
title('sin figure')
box off
```
در این مثال title نام نمودار می باشد که در بالای نمودار بهصورت رشته چاپ می شود، همچنین خروجی توابع xlabel و ylabel نیز بهصورت رشته میباشد که برای نامگذاری محورها بهکار میرود. دستور box off جعبه ایجاد شده در اطراف نمودار را حذف نموده و فقط محورها نمایش داده میشوند (شکل ۱.۴).

نکته. اگر دستور رسم نموداری بعد از دستور رسم نمودار دیگری بیاید، شکل جدید جایگزین شکل قبل از آن خواهد شد، برای ایجاد شکل جدید و شکل قبلی در یک صفحه می توان از

رسم نمودارها

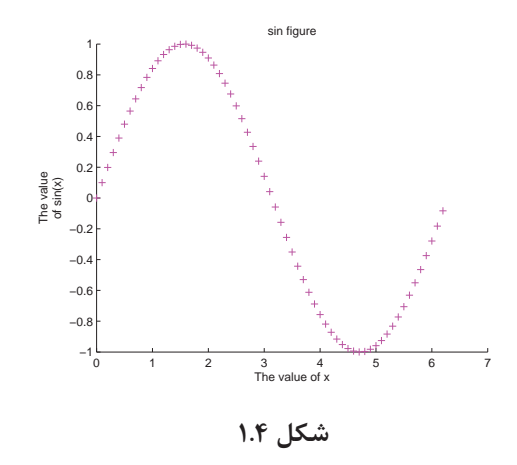

دستور hold on استفاده نمود، دستور hold off نیز ایجاب می کند که هر شکل در یک پنجره مجزا رسم شود.

مثال ٢.١.۴. نمودار ایجاد شده توسط دستورات

>>  $x = 1$ inspace(0,3,500); >>  $plot(x, 1./(x-1).^2 + 3./(x-2).^2)$ >> grid on

را در نظر بگیرید، استفاده از دستور grid on باعث می شود که صفحه نمایش ما بهصورت شبکهای نمایش داده شود (نمودار بالا در شکل ۲.۴)، توجه داریم که نمودار ما در نقاط ۱ و ۲ نايپوستگي دارد با اضافه نمودن دستور (ylim([ymin ymax]) يا (xlim([xmin xmax]) می توان محور x یا y را محدود نمود و نمودار را بهصورت جزئی رسم و مشاهده نمود، بهعنوان مثال با اضافه نمودن دستور ([۵۰ 0])ylim نمودار سمت پایین شکل ۲.۴ نمایش داده خواهد شد که محور y ها را محدود نموده و جزئي از نمودار را نشان ميدهد.

مثال ۰۳.۱.۴. دستورات

>> plot(fft(eye(17))), axis equal, axis square >> plot(fft(eye(17))), axis equal, axis off

را در نظر بگیرید، استفاده از دستور axis off باعث می شود محورها چاپ نشوند(شکل ۳.۴ سمت راست)، همچنین دستور (axis([xmin xmax ymin ymax]) باعث میشود که محور x ها از xmin تا xmax و محور y ها از ymin تا ymax نمایش داده شوند، برای برگشت به

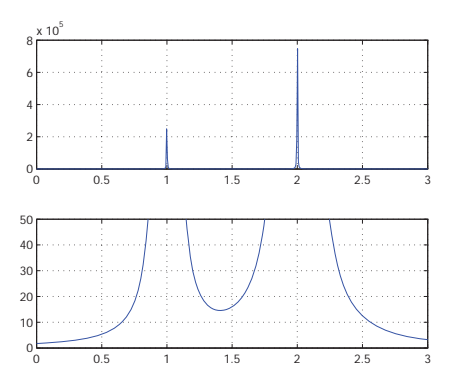

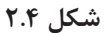

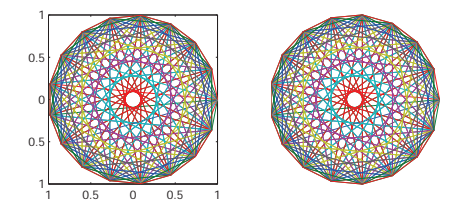

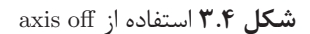

حالت پیش فرض میتوان از دستور axis outo استفاده نمود، برای مطالعه بیشتر به راهنمای نرم افزار مراجعه نماييد.

مثال ۴.۱.۴. با استفاده از دستورات

```
x = -1: .01:1;p1=x;p2=(3/2)*x.^2 - 1/2;p3=(5/2)*x.^3 - (3/2)*x;p4 = (35/8) * x \cdot 4 - (15/4) * x \cdot 2 + 3/8;{\tt plot(x,p1,'r:}',x,p2,'g--',x,p3,'b-.'',x,p4,'m-')box off
legend('\it n=1','\it n=2','\it n=3','\it n=4','Location','
```
رسم نمودارها

```
SouthEast')
xlabel('x')ylabel('P_n', 'Rotation', 0)
title ('Legendre Polynomials', 'FontSize', 14)
text(-.6,.7, '(n+1)P_{n+1}(x) = (2n+1)x P_n(x) - n P_{n-1}(x)',...
'FontSize', 12)
```
نمودار چند جملهای لژاندر از درجه ۱ تا ۴ در یک صفحه رسم شود، در این جا با استفاده از دستور legend جعبهای در صفحه نمودار برای ما چاپ خواهد شد که در آن مشخصات نمودارهای رسم شده شرح داده می شوند(شکل ۴.۴). در حالت کلی با نوشتن دستور

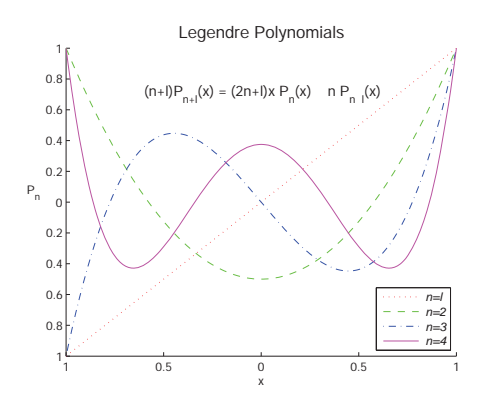

شکل ۴.۴

 $\text{legend('string)}, 'string', ..., 'string'$ 

یک جعبه علائم در کنار نمودار چاپ خواهد شد، مکان این جعبه بهصورت پیش فرض در سمت راست و بالای نمودار میباشد که مانند مثال قابل تغییر میباشد. مکان این جعبه بعد از رسم نمودار نیز با استفاده از ماوس یا راست کلیک روی جعبه و انتخاب گزینه location قابل تغییر میباشد. در این مثال از دستور text نیز استفاده نمودهایم، در حالت کلی این دستور بهصورت (/ˈtext(x,y,'string میباشد که /ˈstring را در مختصات (x,y) چاپ خواهد نمود. استفاده از تابع gtext به جای تابع text این امکان را فراهم می کند که بعد از رسم نمودار مختصات محل را با ماوس روى شكل انتخاب نماييم. دقت كنيد كه در توابع ylabel و text از نماد خاصی استفاده کردهایم، این حروف چینی ازسیستم FIEX یا TEX تبعیت می کند برخی از این دستورات را می توان در ضمیمه ب مشاهده نمود. اگر با حروف چینی ETEX يا TEX آشنايي نداريد مي توانيد از دستور (/ˈstring د texlabel) كه اجازه مي دهد 'string' به سبک نوشتاری متلب باشد استفاده نمایید. بهعنوان مثال دو دستور

 $55$ 

۱.۴ نمودارهای دوبعدی

```
text(5,5,'\\alpha^{3/2}+\beta^{12}-\sigma_i')text(5,5,texlabel('alpha^(3/2)+beta^12-sigma_i'))
```

```
باهم معادل مے باشند.
```
نسخههای ۷ به بعد متلب مفسر MpXهی باشند که حروف چینی تحت MpX پشتیبانی می کنند، برای استفاده از این امکانات نیاز داریم ابتدا تنظیمات مربوطه را اعمال نماییم.

> مثال ۵.۱.۴. (استفاده از حروف چینی تحت ET<sub>F</sub>X) دستورات

```
x = 1 : 10;y = zeros(100, 1);z = 1inspace (1, 10, 100);
for i = 1:100y(i) = norm(x, z(i));endplot(z, y)options = {'Interpreter', 'latex', 'FontSize', 12};
ylabel('$\|x\|_p$',options{:})
xlabel('sp$', options}:title(' Vector p\-norm, for x = [1 \dots 10] T$', options{:})
text(3,40,'$$\|x\|_p = \left(\sum_{i=1}^n|x_i|^p\right)^{1/p}$$'
    , \ldotsoptions:})
```
را در نظر بگیرید، نتیجه اجرای این دستورات شکل ۵.۴ می باشد که در آن از حروف چینی تحت ETEX استفاده کردهایم، توجه داریم که در اینجا برای جلوگیری از تکرار، از آرایه سلولی options استفاده نمودهایم.

### ۲.۱.۴ درسم چند نمودار در یک صفحه

با استفاده از تابع subplot می توان چند نمودار را در یک صفحه رسم نمود، دستور (subplot(m, n, p یا معادل آن (subplot(mnp صفحه را به m در n ناحیه تقسیم می کند و p شماره ناحیه مورد نظر را نشان میدهد که شمارهبندی نواحی بهصورت سطر به سطر میباشد. بهعنوان مثال دستور (subplot(۴۲۵ صفحه را به هشت ناحیه تقسیم می کند و ناحیه مورد نظر ما پنجمین ناحیه مے باشد.

مثال ۶.۱.۴. در مثال ذیل صفحه را به شش ناحیه تقسیم میکنیم و در نواحی مختلف نمودارهای خود ۱٫ رسم می کنیم (شکل ۶.۴).  $\overline{P}$ رسم نمودارها  $\overline{P}$ 

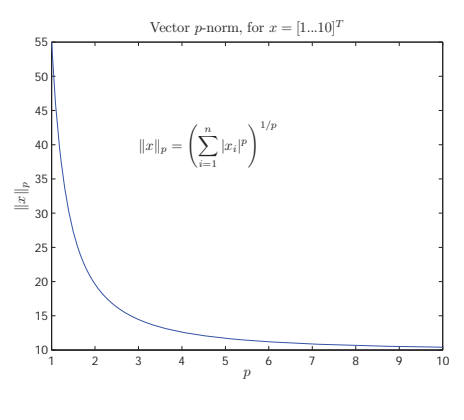

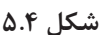

 $\text{subplot}(3, 2, [1\ 3])$ ,  $\text{fplot}('exp(sqrt(x)*sin(12*x))', [0\ 2*pi])$ subplot(322), fplot('sin(round(x))',[0 10],'--') **subplot**(324), **fplot**('[sin(x),cos(2\*x),1/(1+x)]',[0 5\*pi -1.5 1.5]) **subplot**(3,2,5:6), fplot('x',[0.01 1 -15 20],'-.')

 $\overline{\phantom{a}}$   $\overline{\phantom{a}}$   $\overline{\$ 

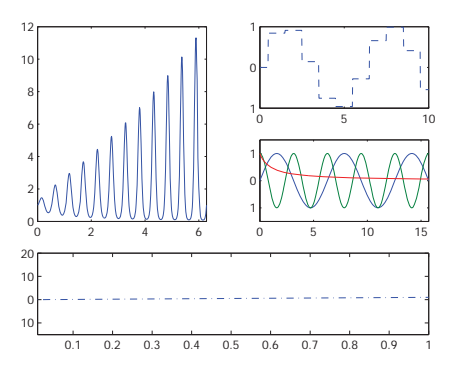

شكا *. ۶*.۴

در بخشهای بعد با دیگر توابع مهم رسم در دوبعد آشنا خواهیم شد.

 $\overline{a}$ 

#### نمودارهای سه بعدی  $Y.f$

### $plot$ تابع  $\tau$

این تابع حالت سه بعدی تابع plot میباشد و با عبور از نقاط (x(i), y(i), z(i) یک منحنی سه بعدی رسم خواهد کرد، بهعنوان مثال شکل ۷.۴ را میتوان با دستورات

```
t = -5: .005:5;x = (1+t.^2).*sin(20*t);y = (1+t.^2).*cos(20*t);z = t;plot3(x, y, z)grid on
FS = 'FontSize';xlabel('x(t)',FS,14), ylabel('y(t)',FS,14)zlabel('z(t)';FS,14,'Rotation',0)title('\it{plot3 example}', FS, 14)
```
رسم نمود. دراین مثال از توابع ylabel &label و title كه قبلا توضيح داده شدهاند استفاده

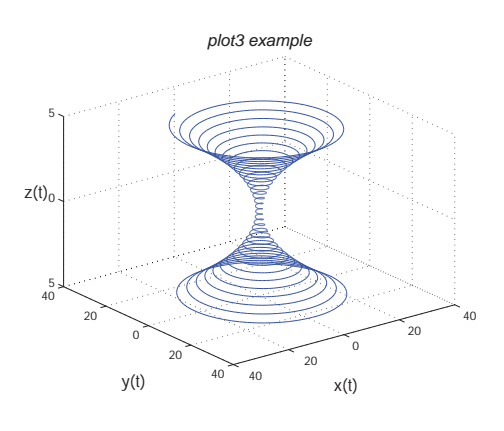

شكل ۷.۴

نمودهایم و بهطور مشابه تابع zlabel را نیز تعریف نمودهایم، رنگ، نشان و سبک خط در این تابع همانند تابع plot تعريف مي گردد. توابع comet و comet۳ نيز مشابه توابع plot و plot۳ میباشند با این تفاوت که این توابع رسم نمودار را با یک نوک متحرک مرحله به مرحله به ما نمایش میدهند. با اجرای دستورات

 $\mathbb{I}$  $t = -10*pi:pi/250:10*pi;$   $const3((cos(2*t).^2).*sin(t), (sin(2*t).^2).*cos(t),t);$ 

به تفاوت این توابع پی خواهید برد.

رسم یک رویه

بسیاری از توابع ریاضی دو متغیره میباشند و برای دو متغیر x و y یک متغیر z بهصورت را تولید میکنند، یک راه تولید z استفاده از حلقههای تودرتو میباشد. امکان z = f(x,y) این کار در متلب بدون استفاده از حلقه نیز وجود دارد. اگر شما یک بردار از مقادیر x و یک بردار از مقادیر y را داشته باشید، متلب تابع مفید meshgrid را برای تولید ماتریسهای X و برای استفاده در ترسیم اشکال سه بعدی دارد، نحوه استفاده از این تابع بهصورت

 $[X, Y] =$  meshgrid $(x, y)$ 

y میباشد، ماتریس X از تکرار بردار x به عنوان سطرهای ماتریس و ماتریس Y از تکرار بردار بهعنوان ستونهای ماتریس حاصل میشود، تجسم این مسئله در ابتدا اندکی پیچیده به نظر می,رسد، مثال ذیل تجسم آن,ا ,احتتر خواهد نمود.

```
>> x=[ -1 0 1];>> y=[9 10 11 12];
>> [X,Y]=meshgrid(x,y)X =-1\mathbf{1}\mathbf{O}-1\mathbf{O}\mathbf{1}-1\mathsf{O}\mathbf{1}-11\,\circY =\overline{9}\overline{9}9
      10
                          10
                10
      1111
                          1112
                12
                          12
```
حال با استفاده از تابع mesh می توان یک رویه با استفاده از پارامترهای Y، X و Z رسم نمود. بهعنوان مثال با اجرای دستورات

 $x = -2: .01:2; y = -1: .01:1;$ 

۲.۴ نمودارهای سه بعدی

```
[X, Y] = meshgrid(x, y);Z = sin(3*Y-X.^2+1)+cos(2*Y.^2-2*X);mesh(X, Y, Z)
```
شکل ۸.۴ را خواهیم داشت. تابع surf نیز عملکردی مشابه تابع mesh دارد با این تفاوت که

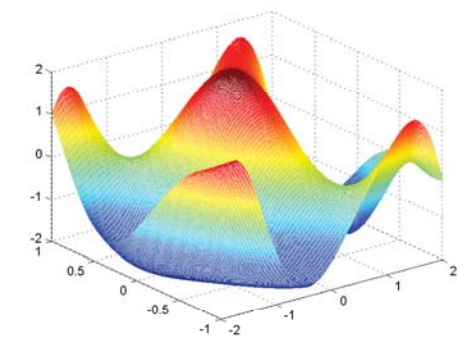

شكل ۸.۴

رویه را بهصورت پررنگآمیزی میکند. تفاوت این دو تابع را میتوان با اجرای دستورات

```
[x \ y] = meshgrid(-8 : 0.5 : 8);r = sqrt(x.^2 + y.^2) +eps;z = sin(r) . / r;\texttt{subplot}(1,2,1); \texttt{mesh}(z); \texttt{title('(mesh function)')}\text{subplot}(1,2,2); \text{ surf}(z); \text{ title('(surf function)')})
```
برای رسم نمودار کلاه مکزیکی مشاهده نمود (شکل ۹.۴).

## ۱.۲.۴ توابعی با کاربرد آسان

توابعي مانند ezmesh ،ezplot و... را توابعي با كاربرد آسان مي ناميم، استفاده از آنها آسان بوده و تابع را روی بازه پیشفرض [٢π, ٢π] و یا [٢π, ٢π] × [-٢π, ٢-] ترسیم میکنند.

```
1) f = \mathbb{Q}(x, y) x.*exp(-x.^2-y.^2); ezmesh(f)
2) ezmash('x.*exp(-x.^2-y.^2)')
```
در ادامه چند نمونه از توابع جالب گرافیکی را بههمراه چند مثال می آوریم، مطالعه جزئیات را به خواننده واگذار می کنیم:

رسم نمودارها

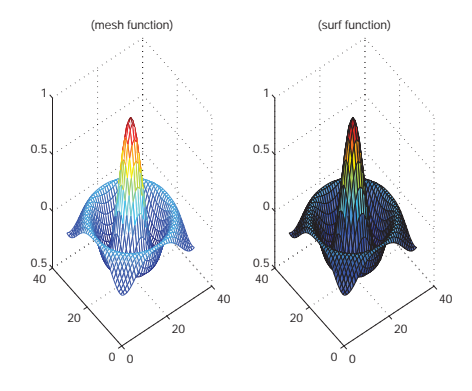

شکل ۹.۴ نمودار کلاه مکزیکی با توابع mesh و surf

```
>> [x y] = meshgrid(-2:0.1:2); z = x.*exp(-x.^2-y.^2); waterfall(z)
>> t = 0:pi/20:4*pi; fill(t,sin(t), 'g')>> x = 0:0.1:1.5; area(x', [x.^2' exp(x)' exp(x.^2)'])>> t = 0:pi/50:2*pi; r = exp(-0.05*t); stem3(r.*sin(t), r.*cos(t), t)>> x = 0:pi/40:pi; stairs(x,sin(x))>>[x \ y] = meshgrid(-8 : 1 : 8); r = sqrt(x.^2 + y.^2) + eps;\gg z = sin(r) ./ r; ribbon(z)
```
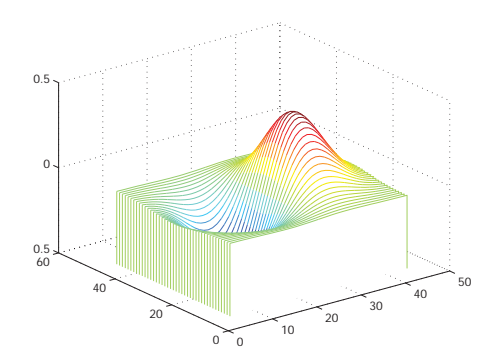

شكل ۱۰.۴ تابع waterfall

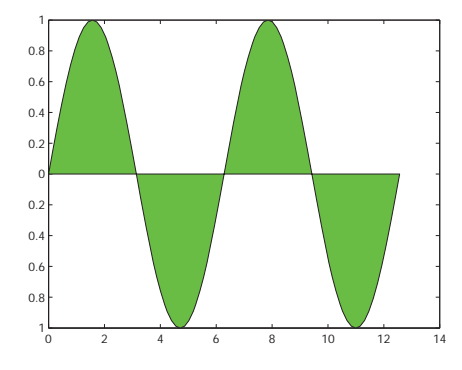

شكل ١١.۴ تابع fill

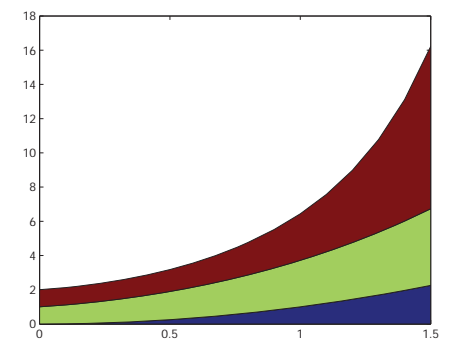

area تابع area

## ۳.۴ نمودارهای خاص برای نمایش دادهها

در این بخش به معرفی چند تابع مهم برای نمایش دادهها میپردازیم.

hist تابع

یک راه مهم برای نمایش دادهها استفاده از این تابع میباشد، برای آشنایی با این تابع مثال ذیل را مطرح می کنیم: فرض کنید ١٢ دانشجو در یک امتحان شرکت کرده و نمرات آنها در بردار a بهصورت

a=[0 25 29 35 50 55 55 59 72 75 95 100]

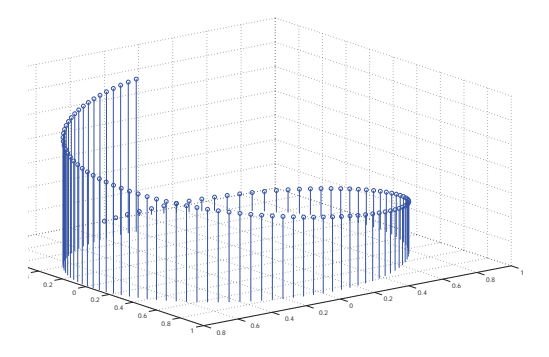

شكل **١٣.۴** تابع stem3

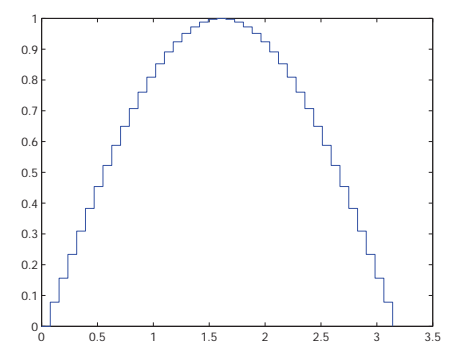

stairs تابع stairs

ثبت شده است. دستور hist(a) یک نمودار ستونی برای ما ترسیم خواهد نمود (شکل ۱۶.۴) که در آن توزیع دادهها را در ده رده تعیین میکند، این ده رده که بهصورت پیشفرض تعیین می شود بین کمترین و بیشترین داده قرار می گیرند و با تخصیص آر گومان دوم به تابع hist میتوان تعداد ردهها را تغییر داد، با اجرای دستور (n x = hist(a) دو بردار x و n نمایش داده میشوند که در آن n تعداد فراوانی را در هر رده و x میانه هر رده را مشخص میکند. بهعنوان مثال داريم

 $\gg$  hist(a)  $\gg$  [n x]=hist(a)  $n =$  $1$  $\circ$  $\overline{\mathbf{c}}$  $\overline{1}$  $\overline{\mathbf{1}}$  $\mathbf{3}$  $\circ$  $\overline{2}$  $\circ$  $\overline{2}$ 

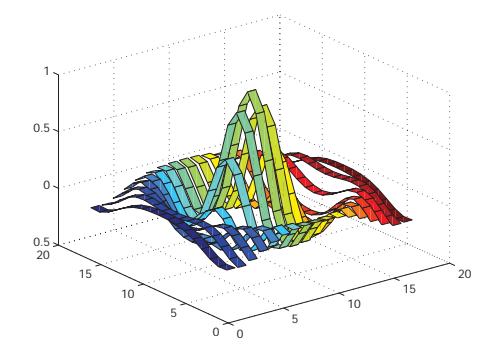

ribbon تابع ribbon

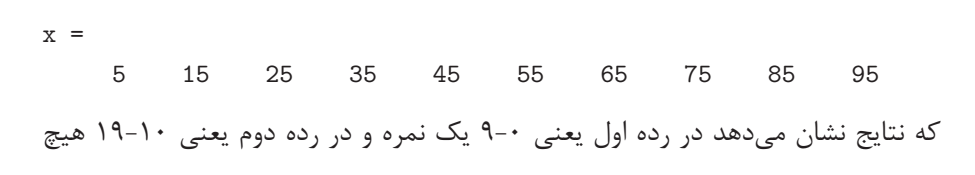

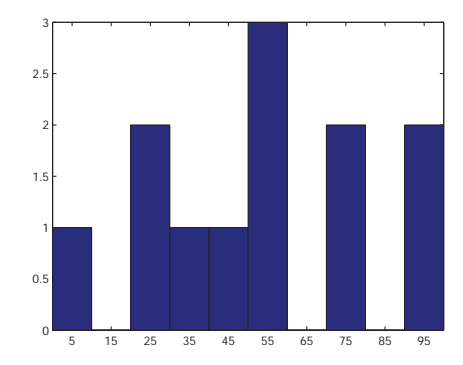

شكل ۱۶.۴ تابع hist

نمرهای وجود ندارد.

pie **تابع** 

نموداری که توسط این تابع رسم میشود درصد شرکت یک عنصر از یک بردار یا یک ماتریس نسبت به شرکت کل عناصر را نمایش میدهد، این تابع بردار x را بهعنوان ورودی گرفته و متناسب با هر عنصر تکهای از نمودار را به آن اختصاص میدهد. این تابع آرگومان دوم را نیز میگیرد که این آرگومان یک بردار همبعد با بردار x میباشد که عناصر آن صفر یا یک میباشند. برای حالت یک، تکهای که برای عنصر (x(i نمایش داده میشود جدا از نمودار قرار مي گيرد، در حالت پيش فرض صفر، تكهها بههم چسبيده خواهند بود. با استفاده از يک آرايه سلولی می توان هر تکه از نمودار را نامگذاری نمود. با دنبال کردن دستورات

```
x = [1 \ 3 \ 6];\text{subplot}(2,2,1)\mathtt{pie(x)}\text{subplot}(2,2,2)pie(x, [0 0 1])
\text{subplot}(2,2,3)pie(x, [1 1 1], {'Slice 1', 'Slice 2', 'Slice 3'} )\texttt{subplot}(2,2,4)pie3(x, [0 1 0])
```
برای ایجاد شکل ۱۷.۴ با این تابع بهخوبی آشنا می شویم.

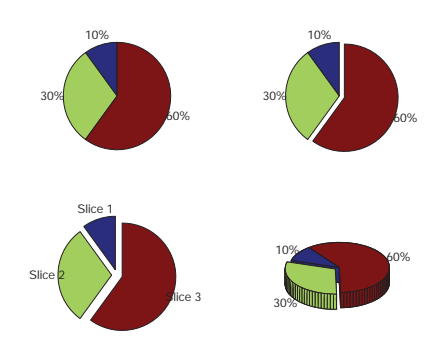

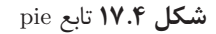

bar **تابع** 

از تابع bar برای ترسیم نمودارهای میلهای استفاده می شود که شامل چهار حالت دوبعدی(افقی و عمودي) و سه بعدي(افقي و عمودي) مي باشد، هر كدام از اين حالتها شامل حالت پشتهاي و گروهی نیز میباشند. سادهترین کاربرد این تابع اعمال آن روی یک ماتریس m × n میباشد که در حالت دوبعدی نمودار میلهای عناصر هر سطر بههم می چسبند. دستورات  $\overline{a}$ 

```
Y = [7 6 5; 6 8 1; 4 5 9; 2 3 4; 9 7 2];\text{subplot}(2,2,1)bar3(Y)title('bar3(...,"detached")')
\text{subplot}(2,2,2)bar3(Y,'grouped')
title('bar3(...,''grouped'')')\text{subject}(2,2,3)bar3(Y, 'stacked')\texttt{title('bar3}(\dots, "stacked"))<sup>'</sup>)
\text{subplot}(2,2,4)bar3h(Y)title ('bar3h')
```
 $\begin{picture}(42,10) \put(0,0){\dashbox{0.5}(5,0){ }} \put(15,0){\dashbox{0.5}(5,0){ }} \put(15,0){\dashbox{0.5}(5,0){ }} \put(15,0){\dashbox{0.5}(5,0){ }} \put(15,0){\dashbox{0.5}(5,0){ }} \put(15,0){\dashbox{0.5}(5,0){ }} \put(15,0){\dashbox{0.5}(5,0){ }} \put(15,0){\dashbox{0.5}(5,0){ }} \put(15,0){\dashbox{0.5}(5,0){ }} \put(15,0){\dashbox{0.5}(5,0){ }}$ نحوه استفاده از این تابع را برای ایجاد شکل ۱۸.۴ نشان میدهد. در حالتی که تابع دو آر گومان

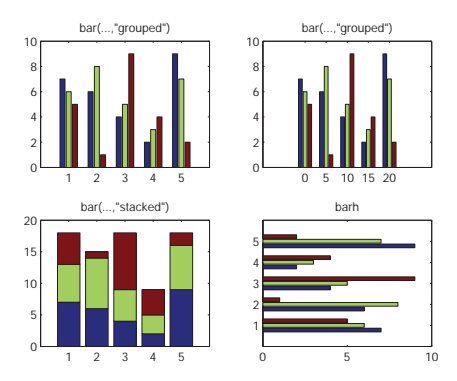

ش<mark>کل ۱۸.۴</mark> تابع bar

ورودي را مي گيرد، آرگومان اول موقعيت نمودارهاي ميلهاي را روي محور نمايش ميدهند. -\$ 69  (! - datached- f6NX,3 +4; bar3 " 6 ✞

```
Y = [7 \ 6 \ 5; 6 \ 8 \ 1; 4 \ 5 \ 9; 2 \ 3 \ 4; 9 \ 7 \ 2];\text{subplot}(2,2,1)bar(Y)title('bar(...,''grouped'')')\text{subject}(2,2,2)bar(0:5:20,Y)title('bar(...,''grouped'')')\text{subplot}(2,2,3)
```

```
رسم نمودارها
```

```
bar(Y, 'stacked')
title('bar(...,'"stacked"))')\text{subplot}(2,2,4)barh(Y)title ( 'barh')
```
برای ایجاد شکل ۱۹.۴ میتوان به تفاوت آنها پی برد. در حالت 'datached' برخی از نمودارها

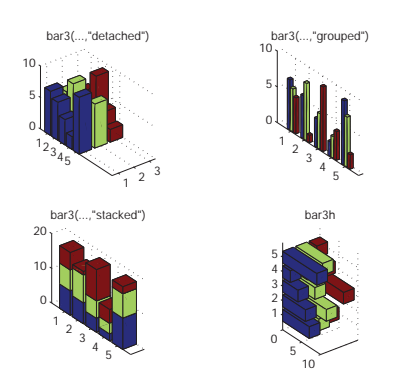

شكل 19.۴ تابع <sub>bar</sub>3

در پشت نمودارهای دیگر پنهان میشوند که برای حل این مشکل میتوان شکل را با ماوس چرخاند.

## ۴.۴ چند مثال

مثال ۱.۴.۴. نمودار ۲۰.۴ را رسم نمایید.

```
x=0:0.01:2*pi;y = plot(x, sin(x));xlabel('\tau=0 to 2\pi')title('sine of 0 to 2\pi')
text(3*pi/4, sin(3*pi/4),['\leftarrow sin(3*pi/4)=',...
    num2str(sin(3*pi/4))])\verb|text(pi, sin(pi), ['\\leftarrow sin(pi)=', \verb|num2str(sin(pi))|)|
```
 $\vee \vartriangle$ 

مثال ٢.۴.۴. نمودار ٢١.۴ را رسم نماييد.

```
x=0:2*pi/40:2*pi;y = sin(x);plot(x, y, 'ro')hold on
y = cos(x);plot(x, y, 'b+')legend('sin', 'cos')
title ('sin and cos on one graph')
```
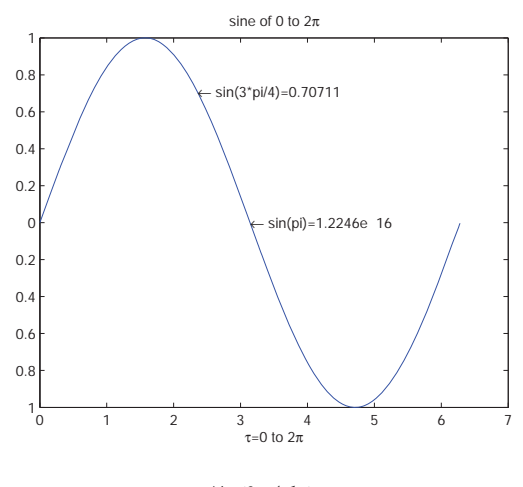

شکل ۲۰.۴

مثال ۳.۴.۴. رسم نمودارهای قطبی نقطه (x,y) در مختصات كارتزين را مى توان بهصورت ( $(\theta, r)$  در مختصات قطبى نمايش داد که در آن  $x = r \cos(\theta),$   $y = r \sin(\theta),$   $0 \le \theta \le 2\pi.$ 

با استفاده از دستور

polar(theta, r)

میتوان یک نمودار در مختصات قطبی را رسم نمود. بهعنوان مثال عبارت

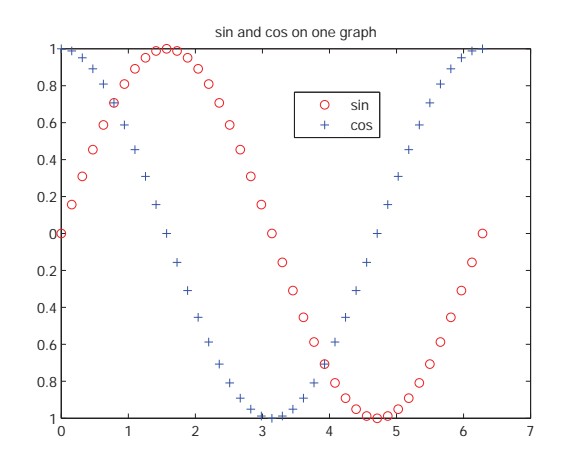

شکل ۲۱.۴ نمودار در مختصات قطبی

 $x=0:pi/40:2*pi;$  $polar(x,sin(2*x))$ , grid

شکل ۲۲.۴ را تولید میکند.

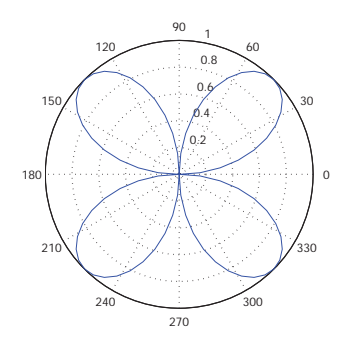

شکل ۲۲.۴

pause F.F.F. تابع pause در برخی موارد نیاز داریم اجرای یک دستور یا یک برنامه مدتی متوقف شود، برای این کار از تابع pause استفاده میکنیم. بهعنوان مثال با اجرای تکه برنامه زیر

۴.۴ چند مثال

```
for n=3:10mesh(magic(n))pause
_{\tt end}
```
پس از اجرای هر تکرار، نرم افزار منتظر فشردن یک کلید توسط کاربر میماند و با فشردن هر کلید یک تکرار انجام میشود. میتوان بهجای این که نرمافزار منتظر فشردن کلید توسط كاربر بماند از دستور (pause(n استفاده نمود كه در آن هر تكرار پس از توقف n ثانيه اجرا خواهد شد.

menu مثال ۵.۴.۴. تابع

تابع menu یک فهرست از انتخابها را برای کاربر ایجاد می کند که این فهرست بهصورت یک جعبه گرافیکی نمایش داده می شود. نحوه استفاده از این تابع بهصورت

choice=menu('mtitle','opt1','opt2',...,'opt n')

می باشد که در آن mtitle بهصورت یک رشته نام و opt1، …، opt1 انتخابهای کاربر می باشند. خروجی این تابع شماره گزینه انتخاب شده خواهد بود. به عنوان مثال با اجرای دستورات

```
choice=menu('please choose color of plot', 'red', 'blue', 'green')
x=0:0.01:50;color=[r', 'b', 'g'];
plot(x, sin(x), color(choice))
```
نرمافزار با ایجاد یک جعبه (شکل ۲۳.۴) منتظر انتخاب رنگ نمودار توسط کاربر میماند و پس از انتخاب کاربر نمودار را رسم میکند.

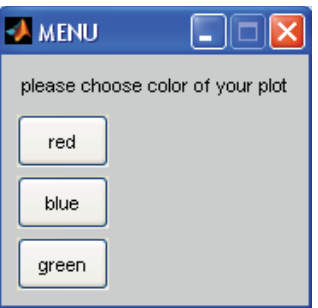

شكل ٢٣.۴

## فصل ۵

# جعبه ابزار سمبولیک ریاضی

## ۱.۵ حساب دیفرانسیل و انتگرال

### ١.١.۵ محاسبه حد یک تابع

برای محاسبه حد یک تابع ابتدا نیاز داریم یک عبارت سمبولیک تعریف کنیم، برای این منظور ابتدا با استفاده از دستور syms متغیر یا متغیرهای مورد نیاز را بهصورت سمبولیک تعریف میکنیم. میدانیم  $f'(x) = \lim_{h \to 0} \frac{f(x+h) - f(x)}{h}.$ 

بنابراین برای محاسبه مشتق تابع  $x$  cos با استفاده از تعریف فوق، دستورات زیر را به کار مىبريم.

>> syms h n x >> limit( $(cos(x+h)-cos(x))/h,h,0)$  $ans =$  $-sin(x)$ 

همچنین برای نشان دادن 
$$
e^x = \lim_{n \to \infty} (1 + \frac{x}{n})^n = e^x
$$
ندا په کار میبریم.

>>  $limit((1+x/n)^n, n, inf)$  $ans =$  $exp(x)$ 

بهدست آوردن حدچپ و راست فرض كنيد مى خواهيم حد چپ و راست تابع  $\frac{x}{|x|}$  وقتى كه  $x \to x$  را به دست آوريم، لذا دستورهای زیر را مینویسیم.  $\gg$  limit(x/abs(x),x,0,'left')  $ans =$ 

 $-1$ >>  $limit(x/abs(x), x, 0, 'right')$  $ans =$  $\mathbf{1}$ چون حد چپ و راست باهم برابر نمیباشند پس حد تابع موجود نمیباشد و اگر از آن حد

```
\gg limit(x/abs(x), x, 0)
ans =NaN
```
### ۲.۱.۵ مشتق گیری

بگیریم خواهیم داشت

مشتق گیری با استفاده از تابع diff انجام میگیرد. به عنوان مثال برای محاسبه مشتقات بهصورت زير عمل ميكنيم  $e^x \cos x$  به و

```
>> syms x
\gg f=sin(5*x);
\gg diff(f)ans =5 * cos(5 * x)\gg g=exp(x)*cos(x);
\gg diff(g)
ans =exp(x)*cos(x) - exp(x)*sin(x)\logبرای بهدست آوردن مشتق mه تابع از دستور \text{diff}(f,n) استفاده می کنیم
\gg diff(g,2)
```
 $ans =$ 

```
(-2)*exp(x)*sin(x)\gg diff(diff(g))
ans =(-2)*exp(x)*sin(x)
```
برای مشتق گیری از یک تابع چند متغیره ابتدا باید مشخص کرد که نسبت به کدام متغیر مشتق گرفته میشود، در غیر اینصورت بهطور پیشفرض اولین متغیر بهترتیب حروف الفبا انتخاب خواهد شد

```
>> syms s t
\gg f=sin(s*t)*s;
\gg diff(f,t)ans = s^2*cos(s*t)\gg diff(f,s)ans =sin(s*t) + s*t*cos(s*t)\gg diff(f,t,2)
ans =-s^3*sin(s*t)
```
### ۳.۱.۵ انتگرال گیری

اگر f یک عبارت سمبولیک باشد انتگرال آن از دستور (int(f و انتگرال آن نسبت به متغیری مانند v، از دستور int(f, v) محاسبه می گردد. انتگرال معین نیز بهصورت int(f, a, b) محاسبه مى گردد.

```
\gg int(x)ans =x^2/2>> int(a*cos(a*x), a)ans =(cos(a*x) + a*x*sin(a*x))/x^2\gg int(sin(2*x), 0, pi/2)
ans =\mathbf{1}
```
 $\lambda \lambda$ 

### انتگرال گیری از یک تابع با پارامترهای حقیقی

به عنوان مثال اگر بخواهید مقدار

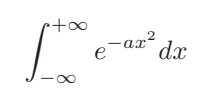

را بدون نسبت دادن مقداري به a بهدست آوريد، متلب a را بهعنوان يک عدد مختلط در نظر .<br>خواهد گرفت و جواب انتگرال یک تابع تکهای خواهد بود که به a بستگی خواهد داشت. اگر بخواهید انتگرال را با مقدار حقیقی و مثبت a بهدست آورید آنگاه باید دستورات ذیل را وارد نماسد

```
>> syms a positive;
>> syms x
>> f = exp(-a*x^2);\gg int(f,x,-inf,inf)
ans =pi^*(1/2)/a^*(1/2)
```
### ۴.۱.۵ جمع سمبولیک

با استفاده از تابع symsum میتوان جمع یک عبارت سمبولیک را بهدست آورد، مثالهای زیر کاربرد این دستور را روشن می کنند.

```
>> syms k n x
\gg symsum(k<sup>2</sup>)
ans =k^3/3 - k^2/2 + k/6\gg symsum(k)ans =k^2/2 - k/2\gg symsum(k^2, 0, 10)ans =385
>> symsum(x^k/sym('k!'),k,0,inf)ans =exp(x)
```
در دستور آخر برای این که متلب عملگر فاکتوریل را بشناسد، یک عبارت سمبولیک را ایجاد  $|x| < 1$  کردهایم، میدانیم سری ... $x^2 + 1 + x + 1$  به  $\frac{1}{1-x}$  همگراست در صورتی که 1 $|x| < |x|$ ، پس خواهيم داشت

```
>> symsum(x^k, k, 0, inf)ans =piecewise([1 \le x, \text{Inf}], [abs(x) < 1, -1/(x - 1)])
```
### ۵.۱.۵ - سری تیلور

a وار نقطه daylor(f, n, a) a می توان تا جمله ی n ام سری تیلور تابع f حول نقطه b با استفاده از دستور را بهدست آورد که در حالت a = 0 سری مورد نظر سری مک $\log$ رن خواهد بود.

```
>> syms x
>> f=1/(5+4*cos(x));\gg t=taylor(f,8)
t =(49*x^6)/131220 + (5*x^4)/1458 + (2*x^2)/81 + 1/9\gg g=exp(sin(x));
> t = taylor(g, 2, 2)t =exp(sin(2)) + cos(2)*exp(sin(2))*(x - 2)
```
### ۲.۵ سادهسازی و جانشانی

سه عبارت ذیل را در نظر بگیرید

```
syms x
f = x^3 - 6*x^2 + 11*x - 6g = (x-1)*(x-2)*(x-3)h = -6 + (11 + (-6+x) * x) * x
```
این سه عبارت هرسه نمایشهای مختلفی از یک تابع ریاضی میباشند و هرکدام برتری خاصی نسبت به دیگری دارند، به عنوان مثال عبارت f بیشتر برای نمایش یک چندجملهای بکار میرود، عبارت g، تجزیه f میباشد و برای پیدا کردن ریشههای یک چندجملهای مفید می باشد، عبارت h حالت آشیانهای یا هورنر یک چندجملهای می باشد و برای محاسبات عددی این حالت عملیات ریاضی کمتری نیاز دارد و دقت محاسبات در آن بالا میباشد. در اینجا چند تابع را معرفی می کنیم که برای ساده کردن عبارتهای جبری کمک می کنند. \* تابع collect عبارت f را بهصورت یک چندجملهای برحسب توانهای یک متغیر مرتب مے کند

```
>> d=x*(x*(x-6)+11)-6;
collect(d)ans =x^3 - 6*x^2 + 11*x - 6>>w=x+t*x^3+(t^3+t*x)\gg collect (w, x)ans =x^3*t+(1+t)*x+t^3
```
\* تابع expand یک عبارت را بسط می دهد

>> expand( $x*(x*(x-6)+11)-6$ )  $ans =$  $x^3 - 6*x^2 + 11*x - 6$  $\gg$  expand(cos(x+y))  $ans =$  $cos(x)*cos(y) - sin(x)*sin(y)$ 

\* تابع horner چندجملهای را بهصورت آشیانهای تبدیل می کند

> horner $(x^3-6*x^2+11*x-6)$  $ans =$  $x*(x*(x - 6) + 11) - 6$ \* تابع factor یک عبارت را به عاملهای اول تجزیه و یک عبارت گویا را در صورت امکان ساده می کند. به مثال زیر توجه کنید f بهصورت یک چندجملهای گویا باشد را بهصورت ضرب چندجملهایهایی با درجه کمتر تجزیه می کند > factor( $x^3-6*x^2+11*x-6$ ) ans  $=$  $(x - 3)*(x - 1)*(x - 2)$  $\gg$  factor( $x$ <sup>-6+1)</sup>

```
جعبه ابزار سمبولیک ریاضی
٨۵
ans =(x^2 + 1)*(x^4 - x^2 + 1)* تابع simplify یک عبارت را ساده می کند و تابع simple بهدنبال سادهترین حالت می گردد
>> syms x;
f = cos(x)^2 + sin(x)^2; f = simple(f)g = \cos(3 * \arccos(x)); g = \sinh(f)(g)f =\mathbf{1}g =4*x^3 - 3*x* برای جانشانی عبارتهای سمبولیک دو تابع subs و subexpr را داریم، دستورات
>> syms a x; s=solve('x^3+ax+1')s =((a^3/27 + 1/4)^(1/2) - 1/2)^(1/3)- a/(3*((a^3/27 + 1/4)^(1/2) - 1/2)^(1/3))(3^{(1/2)*(a/(3*((a^3/27 + 1/4)^(1/2) - 1/2)^(1/3))+ ((a^3/27 + 1/4)^(1/2) - 1/2)^(1/3))*i)/2+ a/(6*((a^3/27 + 1/4)^(1/2) - 1/2)^(1/3))- ((a^3/27 + 1/4)^(1/2) - 1/2)^(1/3)/2a/(6*((a^3/27 + 1/4)^(1/2) - 1/2)^(1/3))- (3^{(1/2)*(a)(3*((a^3/27 + 1/4)^(1/2) - 1/2)^(1/3))+ ((a^3/27 + 1/4)^(1/2) - 1/2)^(1/3))*i)/2- ((a^3/27 + 1/4)^(1/2) - 1/2)^(1/3)/2معادله 1+x3 + ax را برای x حل میکند، و می بینیم که s یک عبارت بزرگ و شامل
زیرعبارتهایی می باشد که چندین بار تکرار شدهاند، با اجرای دستور subexpr خواهیم داشت
>> subexpr(s)
signa =
```

```
(a^3/27 + 1/4)^(1/2) - 1/2
```

```
ans =sigma^*(1/3) - a/(3*sigma^*(1/3))a/(6*sigma^(1/3)) - sigma^(1/3)/2 - (3(1/2)*i*(a/(3*sigma^(1/3))...+ signa^(1/3)))/2a/(6*sigma^(1/3)) - sigma^(1/3)/2 + (3(1/2)*i*(a/(3*sigma^(1/3)))...+ signa^(1/3)))/2
```
میبینیم که اعمال این تابع باعث میشود عاملهایی که زیاد تکرارشدهاند در یک متغیر ذخیره شوند و عبارت در نهایت ظاهری سادهتر داشته باشد. برای زیباتر شدن جواب نمایش داده شده می توان از تابع pretty استفاده نمود، در اینصورت داریم

```
pretty(ans)
```
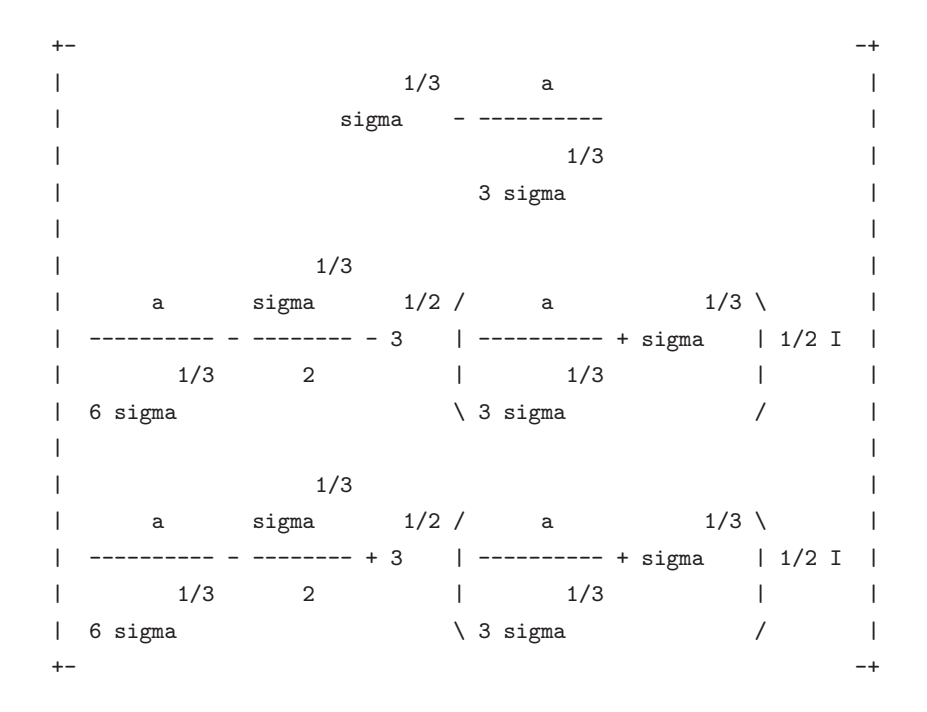

\* کاربرد تابع subs برای جایگذاری یک مقدار جدید به جای متغیرهای یک عبارت میباشد

```
>> syms a b c
>> \text{subs}(\cos(a) + \sin(b), \{a, b\}, \{ \text{sym}'(\text{alpha}'), 2 \})ans =
```

```
sin(2) + cos(alpha)>> S =(a<sup>2</sup> - a*b - a*c + b<sup>2</sup> - b*c + c<sup>2</sup>)<sup>2</sup>(1/2);
\gg subs(S, {a, b, c}, {10, 2, 10})
ans =8
```
### ۳.۵ چندجملهایها

چندجملهای های سمبولیک را بهراحتی می توان با استفاده از متغیرهای سمبولیک و نمادگذاری معمول در متلب ایجاد نمود. با استفاده از تابع coeffs میتوان ضرایب و جملات متناظر یک چندجملهای را (بدون ترتیب) خارج نمود

```
>> syms x
>> p = (2/3)*x^3-x^2-3*x+1p =(2*x^3)/3 - x^2 - 3*x + 1\Rightarrow [c, terms] = coeffs(p,x)
c =[2/3, -1, -3, 1]terms =[x^3, x^2, x, 1]توابع poly2sym و sym2poly چندجملهای سمبولیک و بردار ضرایب یک چندجملهای را به
یکدیگر تبدیل میکنند(ترتیب ضرایب در این حالت بهصورت استاندارد از بزرگترین توان به
                                                کوچکترین توان خواهد بود)
\gg a = sym2poly(p)
a =0.6667 -1.0000 -3.00001,0000
```
 $\gg$  q = poly2sym(a)  $q =$  $(2*x^3)/3 - x^2 - 3*x + 1$ 

 $\lambda\mathrm{V}$ 

```
تقسیم یک چند جملهای بر چندجملهای دیگر را میتوان با استفاده از تابع quorem انجام
                                 داد، خروجی، تابع خارج قسمت و باقیمانده خواهد بود
```

```
\Rightarrow [q,r] = quorem(p,x^2)
q =2/3*x-1r =1 - 3*xمقدار یک چندجملهای در یک نقطه را می توان با استفاده از تابع polyval بهصورت (polyval(p, x
بهدست آورد که در آن p بردار ضرایب چندجملهای و x یک عدد و یا یک متغیر از پیش
f(x) = 5x^4 + 2x^2 - 1 تخصیص یافته می باشد. به عنوان مثال دستورات ذیل مقدار چندجملهای
را بهازای 5 = x محاسبه و همچنین نمودار آن را به ازای 7 ≤ x ≤ برای ما ترسیم خواهد
                                                            نمود(امتحان كنيد)
\gg p=[5 0 0 2 -1]
\gg polyval(p,5)ans =3134
>> x = 3: .1:7;\gg y=polyval(p,x);
\gg plot(x,y)
با استفاده از تابع roots می توان ریشههای یک چندجملهای را بهدست آورد، همچنین وقتی
, یشههای یک چندجملهای را داشته باشیم با استفاده از دستور poly می توان خود چندجملهای
                                                                را بەدست آورد
\gg p=[1 3 6 4];
\gg r=roots(p)
r =-1.0000 + 1.7321i-1,0000 - 1,7321i-1.0000\gg poly(r)ans =
```

```
1.0000
          3.0000
                    6.0000
                               4.0000
```
مثال زیر نحوه جمع، ضرب و تقسیم چندجملهایهای  
\n
$$
f(x) = 3x^3 - 2x - 6
$$
\n
$$
p(x) = 5x^4 - 10x^2 + 1
$$

را نشان می٥هد:

```
\Rightarrow f=[3 0 -2 -6];
\gg p=[5 0 -10 0 1];
>> A=p+[0 f]; %Addition
>> poly2sym(A)
ans =5*x^4 + 3*x^3 - 10*x^2 - 2*x - 5>> M=conv(f,p) %Multiplication
M =15
         0 -40 -3023 \t 60 \t -2 \t -6>> [q r]=deconv(p,f) %Division
q =\circr =0 -2 -6\mathbf{3}
```
۴.۵ حساب با دقت متغیر

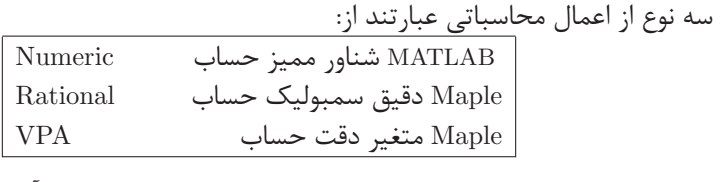

```
بهعنوان مثال حساب دقیق کسری را بهصورت ذیل میتوان بهدست آورد
```

```
S = simple(sym('13/17+17/23'))S =588/391
```
با محاسبات عددي نيز آشنا هستيم، بهعنوان مثال داريم

```
۴.۵ حساب با دقت متغیر
>> format long
\gg pi*log(2)
ans =2.177586090303602
محاسبات عددی در متلب بهطور تقریبی با حساب ممیز شناور ۱۶ رقمی انجام میشود. با
استفاده از vpa <sup>۲</sup> می توان نتایج محاسبات را با دقت دلخواه بهدست آورد. بهعنوان مثال داریم
\gg vpa('pi * log(2)')
>> vpa(sym(pi) * log(sym(2)))
>> vpa('pi * log(2)', 50)
ans =2.1775860903036021305006888982376
ans =2.1775860903036021305006888982376
ans =2.1775860903036021305006888982376139473385837003693
دقت پیش فرض vpa، ٣٢ رقم می باشد بنابراین دو عبارت اول فوق تا ٣٢ رقم و عبارت سوم
تا ۵۰ رقم درست میباشد. دقت پیشفرض را میتوان با استفاده از تابع digits بهصورت زیر
                                                                  تغيير داد
>> digits
Digits = 32\gg digits (20)
\gg vpa(pi)ans =3.1415926535897932385
```
<sup>&</sup>lt;sup>1</sup>Floating-point arithmetic

 $\lambda$ <sup> $\lambda$ </sup>Variable precision arithmetic